Crésus Lohnbuchhaltung

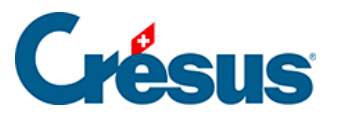

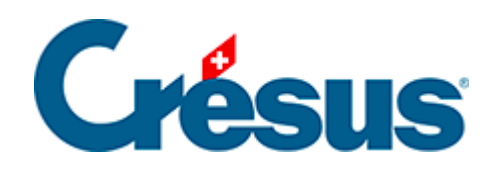

## **Crésus Lohnbuchhaltung**

## [30.7.6 - Feldformat](#page-2-0)

<span id="page-2-0"></span>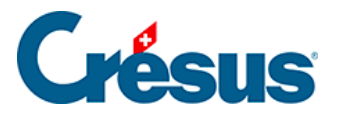

## **30.7.6 - Feldformat**

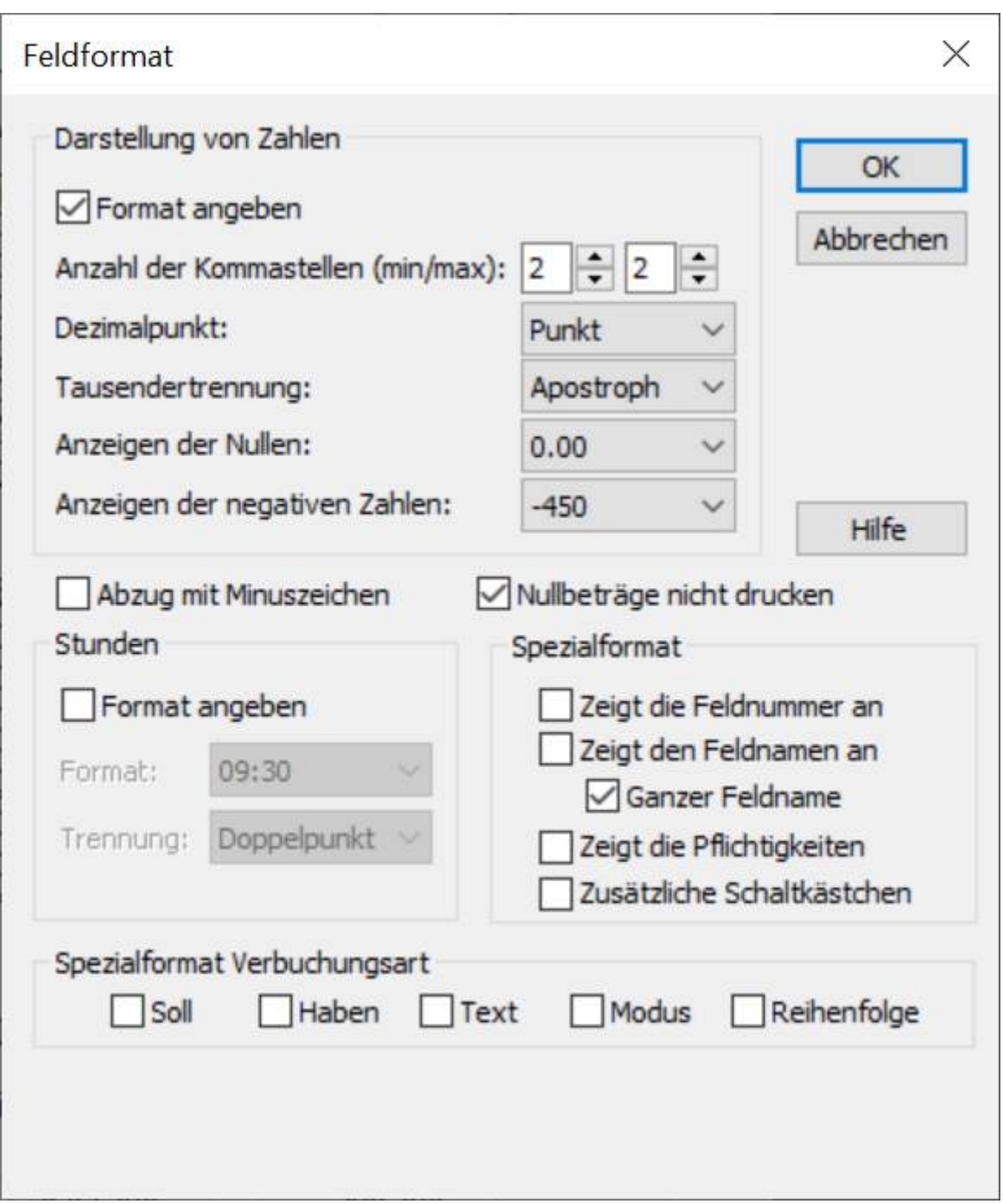

Darstellung von Dezimalzahlen: 125

Standardmässig werden die Zahlen mit zwei Kommastellen angezeigt.

Spezialformat erlaubt es, ein andere, feldspezifische Darstellung festzulegen.

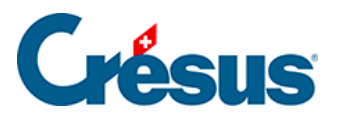

- Mit Anzahl der Kommastellen (min/max) bestimmen Sie, wie viele führende Nullen mindestens und wie viele Stellen höchstens nach dem Komma angezeigt werden. Mit den weiteren Drop-down-Listen können Sie die Trennzeichen, den Ersatz der Nullen durch Striche und die Darstellung der negativen Zahlen festlegen.
- Abzug mit Minuszeichen: Zeigt vor Abzügen ein Minuszeichen an.
- Nullbeträge nicht drucken: Lässt eine Lücke, wenn der Betrag gleich null ist.
- Stunden: Geben Sie hier an, wie die Stunden angezeigt werden sollen.

Spezialformat: Mit diesen Optionen können Sie einstellen, dass in einem Dokument nicht der Wert des Feldes ausgedruckt wird, sondern:

- die Feldnummer: Lohnartnummer des Feldes (§17.7.1 Le numéro du genre de salaire).
- der Feldname: Name des Feldes, ohne Präfix (§17.7.1 Le numéro du genre de salaire).
- der ganze Feldname: Name des Feldes mit Präfix (§17.7.1 Le numéro du genre de salaire).
- Zeigt die Pflichtigkeiten: Druckt J oder N aus, je nachdem, ob das Feld für die Basen Bruttolohn AHV, UVG, UVGZ, KTG, BVG oder Quellensteuer berücksichtigt wird (§17.7.4 Rubriques de type Indemnités). Druckt auch die Nummer des Punktes aus, unter dem dieses Feld im Lohnausweis kumuliert wird. Die Vorlage Lohnarten verwendet diese Funktion.
- Zusätzliche Schaltkästchen: dasselbe für die oben nicht genannten Basen.

Spezialformat Verbuchungsart: erlaubt es, nicht den Wert des Feldes anzuzeigen, sondern Informationen für die Verbuchung dieses Feldes:

- Soll: zeigt die Kontonummer des Sollkontos an.
- Haben: zeigt die Kontonummer des Habenkontos an.
- Text: zeigt den für die Verbuchung eingestellten Buchungstext an.
- Modus: zeigt 0 an, wenn eine Buchung pro Angestellten erstellt wird, 1 bei einer Buchung für alle Angestellten und 2 bei einer Buchung pro Abteilung.
- Reihenfolge: Reihenfolge für die Verbuchung.